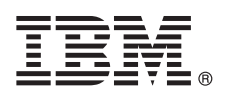

# **Guide de démarrage rapide**

*Le présent guide explique comment installer rapidement et facilement le produit.*

**Version en langue nationale :** Pour obtenir le guide de démarrage rapide dans d'autres langues, imprimez le PDF spécifique à la langue depuis le support d'installation.

## **Présentation du produit**

IBM® InfoSphere Optim Performance Manager for DB2 for Linux, UNIX, and Windows est un outil permettant aux administrateurs de base de données de contrôler des indicateurs de performances et d'identifier et de résoudre les problèmes de performances dans les bases de données DB2.

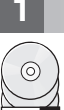

#### **1 Étape 1 : Accès au logiciel et à la documentation**

Si vous téléchargez votre produit, suivez les instructions ci-dessous :

[http://www.ibm.com/support/knowledgecenter/SS9PE5\\_5.3.1/](http://www.ibm.com/support/knowledgecenter/SS9PE5_5.3.1/com.ibm.datatools.perfmgmt.installconfig.doc/pm_download_images.html) [com.ibm.datatools.perfmgmt.installconfig.doc/pm\\_download\\_images.html](http://www.ibm.com/support/knowledgecenter/SS9PE5_5.3.1/com.ibm.datatools.perfmgmt.installconfig.doc/pm_download_images.html)

Après avoir téléchargé tous les fichiers nécessaires, suivez les instructions détaillées dans la documentation en ligne pour extraire les fichiers vers un répertoire temporaire sur votre ordinateur.

Cette offre inclut les composants suivants :

- Logiciel serveur InfoSphere Optim Performance Manager
- Kit d'activation de la licence InfoSphere Optim Performance Manager
- v Un exemplaire à usage limité de DB2 for Linux, UNIX, and Windows qui peut être utilisé par InfoSphere Optim Performance Manager comme son référentiel de données.
- Logiciel client en option DB2 Performance Expert (PE) existant

#### **2 Étape 2 : Evaluation des configurations matérielle et logicielle**

La surveillance de base de données implique une planification minutieuse des ressources. Avant d'installer ou de mettre à jour ce produit, lisez les informations de planification dans la documentation en ligne :

[http://www.ibm.com/support/knowledgecenter/SS9PE5\\_5.3.1/](http://www.ibm.com/support/knowledgecenter/SS9PE5_5.3.1/com.ibm.datatools.perfmgmt.installconfig.doc/pm_preparing_install.html) [com.ibm.datatools.perfmgmt.installconfig.doc/pm\\_preparing\\_install.html](http://www.ibm.com/support/knowledgecenter/SS9PE5_5.3.1/com.ibm.datatools.perfmgmt.installconfig.doc/pm_preparing_install.html)

## **3 Étape 3 : Vérification de l'architecture d'installation**

Le digramme suivant illustre l'architecture du produit et fournit des informations basiques pour planifier votre installation.

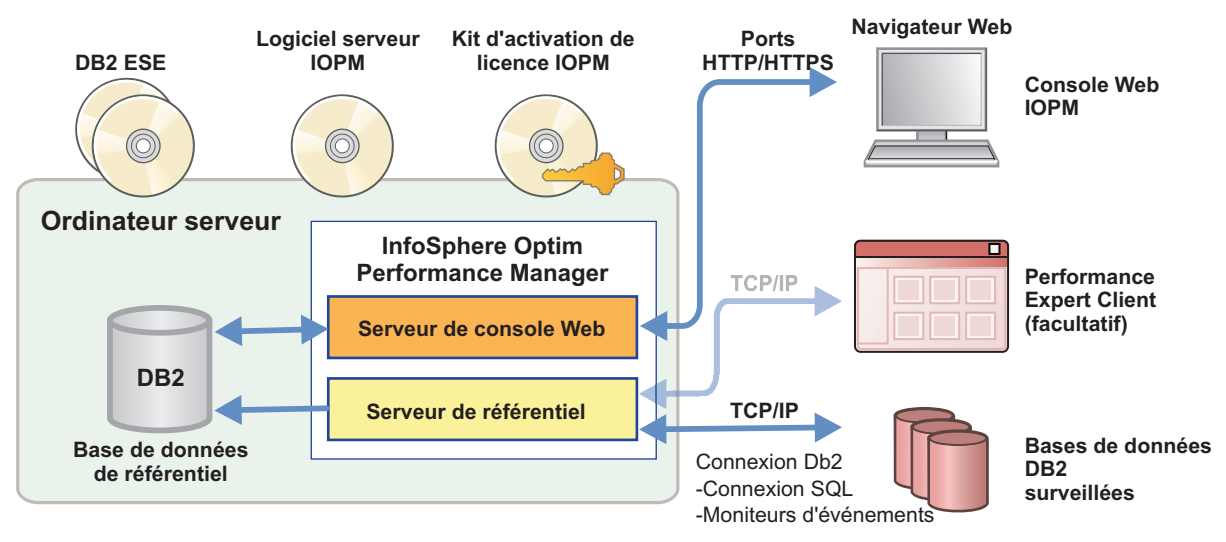

Pour plus d'informations sur d'autres architectures, voir :

[http://www.ibm.com/support/knowledgecenter/SS9PE5\\_5.3.1/](http://www.ibm.com/support/knowledgecenter/SS9PE5_5.3.1/com.ibm.datatools.perfmgmt.installconfig.doc/architectures.html) [com.ibm.datatools.perfmgmt.installconfig.doc/architectures.html](http://www.ibm.com/support/knowledgecenter/SS9PE5_5.3.1/com.ibm.datatools.perfmgmt.installconfig.doc/architectures.html)

#### **4 Étape 4 : Facultatif : Utilisation du programme de planification de l'installation pour la collecte de toutes les informations requises**

**?** Avant de démarrer le processus d'installation ou de mise à jour, utilisez le programme de planification de l'installation InfoSphere Optim Performance Manager pour collecter les informations que vous devez entrer lors de l'installation et de la configuration. Le planificateur est disponible sur le CD-ROM du guide de démarrage rapide ou dans la documentation en ligne :

[http://www.ibm.com/support/knowledgecenter/SS9PE5\\_5.3.1/](http://www.ibm.com/support/knowledgecenter/SS9PE5_5.3.1/com.ibm.datatools.perfmgmt.installconfig.doc/install_planner.html) [com.ibm.datatools.perfmgmt.installconfig.doc/install\\_planner.html](http://www.ibm.com/support/knowledgecenter/SS9PE5_5.3.1/com.ibm.datatools.perfmgmt.installconfig.doc/install_planner.html)

## **5 Étape 5 : Installation ou préparation de l'instance pour la base de données du référentiel DB2**

InfoSphere Optim Performance Manager nécessite une version prise en charge de DB2 qu'il utilisera comme base de données du référentiel. Si aucune version prise en charge de DB2 n'est installée, vous pouvez installer et utiliser la licence d'utilisation restreinte d'IBM DB2 Enterprise Server Edition (DB2 ESE) fournie avec InfoSphere Optim Performance Manager.

Si vous disposez de la licence IBM DB2 Storage Optimization Feature, et si cette fonction peut être utilisée avec InfoSphere Optim Performance Manager, appliquez la licence IBM DB2 Storage Optimization Feature à l'installation de DB2 avant d'installer InfoSphere Optim Performance Manager.

Si vous voulez utiliser une instance DB2 existante pour la base de données du référentiel, assurez-vous que cette instance est lancée avant de démarrer l'installation du serveur InfoSphere Optim Performance Manager. Vérifiez la configuration système requise pour savoir quelles sont les versions de DB2 prises en charge.

## **6 Étape 6 : Création d'un administrateur ou d'un groupe pour l'instance DB2**

Créez un administrateur ou un groupe qui sera utilisé pour la connexion initiale à la console Web. Cet utilisateur doit disposer de droits SYSADM sur l'instance DB2 pour la base de données du référentiel. Les droits DBADM sont accordés à cet utilisateur lors de l'installation.

Pour plus d'informations sur l'authentification utilisateur, voir :

[http://www.ibm.com/support/knowledgecenter/SS9PE5\\_5.3.1/](http://www.ibm.com/support/knowledgecenter/SS9PE5_5.3.1/com.ibm.datatools.perfmgmt.installconfig.doc/understanding_user_access_auth_methods.html) [com.ibm.datatools.perfmgmt.installconfig.doc/understanding\\_user\\_access\\_auth\\_methods.html](http://www.ibm.com/support/knowledgecenter/SS9PE5_5.3.1/com.ibm.datatools.perfmgmt.installconfig.doc/understanding_user_access_auth_methods.html)

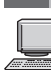

໌໑່

#### **7 Étape 7 : Installation ou mise à jour du logiciel serveur InfoSphere Optim Performance Manager**

#### Avant de commencer la nouvelle installation, vérifiez que vous avez extrait le fichier de licence. Voir Etape 1. Si vous effectuez une installation de mise à jour, vous n'avez pas besoin d'appliquer à nouveau la licence.

Exécutez le fichier IOPM.server.*version*.install-on-*operatingsystem* pour installer ou mettre à jour le logiciel serveur InfoSphere Optim Performance Manager version 5.3.1 correspondant à votre plateforme. Vous pouvez ajouter -i console à la commande pour exécuter le programme d'installation en mode console.

Exemple : IOPM.server.v5.3.1.0.install-on-win64.exe

Pour plus d'informations sur cette étape, y compris des informations sur une installation automatique, voir :

[http://www.ibm.com/support/knowledgecenter/SS9PE5\\_5.3.1/](http://www.ibm.com/support/knowledgecenter/SS9PE5_5.3.1/com.ibm.datatools.perfmgmt.installconfig.doc/pm_install_modes.html) [com.ibm.datatools.perfmgmt.installconfig.doc/pm\\_install\\_modes.html](http://www.ibm.com/support/knowledgecenter/SS9PE5_5.3.1/com.ibm.datatools.perfmgmt.installconfig.doc/pm_install_modes.html)

#### **8 Étape 8 : Configuration d'InfoSphere Optim Performance Manager et préparation du système pour la surveillance**

Après avoir exécuté le programme d'installation, vous devez exécuter plusieurs tâches supplémentaires pour configurer votre environnement et préparer votre système pour la surveillance.

Les tâches suivantes expliquent comment configurer votre environnement et préparer votre système pour la surveillance :

1. Ouvrez la console Web InfoSphere Optim Performance Manager à partir du menu Démarrer (Windows uniquement) ou en accédant à l'URL s'affichant à la fin de l'installation d'InfoSphere Optim Performance Manager, par exemple : http://*hostname*:55000/optimdatatools/console.

Entrez l'ID utilisateur et le mot de passe que vous avez indiqués ou créés lors de l'installation du serveur InfoSphere Optim Performance Manager.

- 2. Cliquez sur **Ajouter et configurer une base de données pour la surveillance** dans le programme de lancement pour ajouter une connexion pour la base de données DB2 devant être surveillée par InfoSphere Optim Performance Manager.
- 3. Dans l'assistant qui s'affiche, créez une connexion vers la base de données. Configurez ensuite la base de données pour la surveillance.
- 4. Afficher les données de performance. Après avoir envoyé plusieurs requêtes à la source de données ajoutée, sélectionnez le menu **Ouvrir** puis sélectionnez **Bilan de santé** ou l'un des tableaux de bord en cours pour afficher les données de performance.

**9 Étape 9 : Facultatif : Installation et configuration des composants facultatifs**

Si vous souhaitez surveiller des bases de données DB2 v9.7 ou versions antérieures, vous pouvez installer et configurer le composant DB2 Performance Expert Client ou le serveur CIM existant.

Pour plus d'informations sur l'installation et la configuration de ces composants facultatifs, voir :

[http://www.ibm.com/support/knowledgecenter/SS9PE5\\_5.3.1/](http://www.ibm.com/support/knowledgecenter/SS9PE5_5.3.1/com.ibm.datatools.perfmgmt.installconfig.doc/installing_configuring_components.html) [com.ibm.datatools.perfmgmt.installconfig.doc/installing\\_configuring\\_components.html](http://www.ibm.com/support/knowledgecenter/SS9PE5_5.3.1/com.ibm.datatools.perfmgmt.installconfig.doc/installing_configuring_components.html)

#### **Informations complémentaires**

**?** Pour plus d'informations sur le produit, y compris des liens vers des informations essentielles concernant la mise en route, consultez la feuille de route d'InfoSphere Optim Performance Manager :

<http://www.ibm.com/support/docview.wss?uid=swg27036508>

InfoSphere Optim Performance Manager Version 5.3.1 Eléments sous licence - Propriété d'IBM. © Copyright IBM Corp. 2010, 2014. U.S. Government Users Restricted Rights - Use, duplication or disclosure restricted by GSA ADP Schedule Contract with IBM Corp.

IBM, le logo IBM, et ibm.com sont des marques d'International Business Machines Corp, dans de nombreux pays. Les autres noms de produits et de services sont des marques d'IBM ou peuvent appartenir à des tiers. La liste act de toutes les marques d'IBM est disponible sur la page Web [«Copyright and trademark information»](http://www.ibm.com/legal/copytrade.shtml) [\(www.ibm.com/legal/copytrade.shtml\)](http://www.ibm.com/legal/copytrade.shtml).

Référence : CN0S2ML

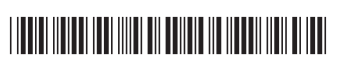